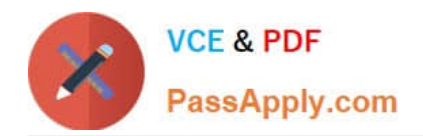

# **EX300Q&As**

### Red Hat Certified Engineer (RHCE)

## **Pass home EX300 Exam with 100% Guarantee**

Free Download Real Questions & Answers **PDF** and **VCE** file from:

**https://www.passapply.com/ex300.html**

100% Passing Guarantee 100% Money Back Assurance

Following Questions and Answers are all new published by home Official Exam Center

**C** Instant Download After Purchase

- **83 100% Money Back Guarantee**
- 365 Days Free Update
- 800,000+ Satisfied Customers

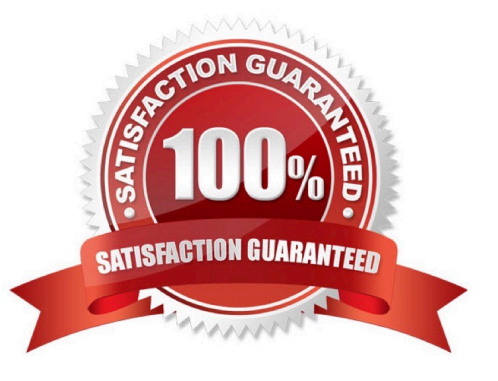

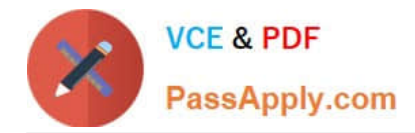

#### **QUESTION 1**

SIMULATION There were two systems: system1, main system on which most of the configuration take place system2, some configuration here Virtual hosting. Setup a virtual host with an alternate document root. Extend your web to include a virtual for the site http://vhostsX.example.com Set the document root as /usr/local/vhosts Download http://station.network0.example.com/pub/rhce/vhost/html Rename it as index.html Place this document root of the virtual host Note: the other websites configures for your server must still accessible. vhosts.networkX.example.com is already provided by the name server on example.com Correct Answer: Please see explanation

Explanation:

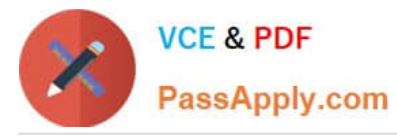

Check that the mentioned document root exists by:

ed /usr/local/vhosts

If it doesn't exist then create it:

mkdir /usr/local/vhosts

ed /usr/local/vhosts wget http://station.network0.example.com/pub/rhce/vhost.html my vhost.html index.html

semanage fcontext -a -t httpd\_sys\_content\_t "/usr/local/vhosts(/.\*)?" restorecon -Rv /usr/local/vhosts/

Create the configuration of new virtual host:

vim /etc/httpd/conf.d/vhosts.conf

<VirtualHost \*:80> ServerAdmin webmaster@vhosts1.example.com ServerName vhosts1.example.com DocumentRoot /usr/local/vhosts CustomLog "logs/vhosts\_access\_log" combined ErrorLog "logs/vhosts error log" </VirtualHost>

<Directory "/usr/local/vhosts"> AllowOverride None # Allow open access: Require all granted </Directory>

systemetl restart httpd

#### **QUESTION 2**

#### SIMULATION

There were two systems:

system1, main system on which most of the configuration take place

system2, some configuration here

Link aggregation.

Configure your serverX and desktop, which watches for link changes and selects an active port for data transfers.

serverX should have the address as 192.169.X.10/255.255.255.0

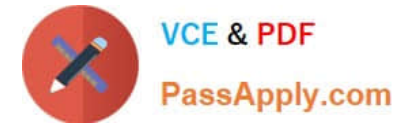

desktopX should have the address as 192.168.X.11/255.255.255.0 (Note: where X is your station number)

Correct Answer: Please see explanation

Explanation:

On Server Machine:

nmcli con add type team con-name Teaml ifname Teaml config '{"runner":{"name": "activebackup"}}' nmcli con modify Teaml ipv4.addresses 192.168.1.10/24 nmcli con modify Teaml ipv4.method manual nmcli con add type team-slave con-name Team1-slave1 ifname eth1 master Team1 nmcli con add type team-slave con-name Teaml-slave2 ifname eth2 master Teaml nmcli con up Team1 nmcli con up Team1-slave1 nmcli con up Team1-slave2 Verification & Testing: teamdctl Teaml state nmcli dev dis ethl ---> Disconnect device for verification nmcli con up Team1-slave1 teamnl Team1 ports teamnl Team1 getoption activeport teamnl Team1 setoption activeport PORT NUMBER

```
ping -I Team1 192.168.1.11
```
Verification and Testing:

On Desktop Machine:

nmcli con add type team con-name Teaml ifname Teaml config '{"runner": {"name": "activebackup"}}' nmcli con modify Teaml ipv4.addresses 192.168.1.11/24 nmcli con modify Team1 ipv4.method manual nmcli con add type team-slave con-name Teaml -slavel ifname ethl master Team1 nmcli con add type team-slave con-name Team1 -slave2 ifname eth2 master Team1 nmcli con up Teaml nmcli con up Teaml -slavel nmcli con up Team1 -slave2

Verification and Testing:

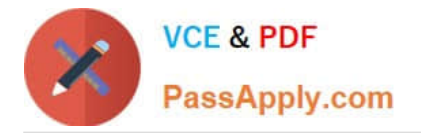

teamdctl Team1 state nmcli dev dis eth1 ---> Disconnect device for verification nmcli con up Team1-slave1 teamnl Teaml ports teamnl Teaml getoption activeport teamnl Teaml setoption activeport PORT NUMBER

ping-I Team1 192.168.1.10

#### **QUESTION 3**

SIMULATION

Make Secondary belongs the jeff and marion users on sysusers group. But harold user should not belongs to sysusers group.

Correct Answer: Please see explanation

Explanation:

1.

usermod -G sysusers jeff

2.

usermod -G sysuser marion

3.

Verify by reading /etc/group file

Note:

Using usermod command we can make user belongs to different group. There are two types of group one primary and another is secondary. Primary group can be only one but user can belong to more than one group as secondary. usermod -g groupname username - To change the primary group of the user. usermod -G groupname username - To make user belongs to secondary group.

#### **QUESTION 4**

#### SIMULATION

According to the following requirements, deploy your ftp login rule:

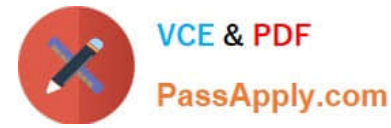

Users in example.com domain must be able to login to your ftp server as an anonymous user.

But users outside the example.com domain are unable to login to your server

Correct Answer: Please see explanation

Explanation:

[root@server1 ~]# grep vsftpd /etc/hosts.deny vsftpd: .example.com

[root@server1 ~]# grep vsftpd /etc/hosts.deny vsftpd:ALL

/etc/vsftpd/vsftpd.conf: anonymous\_enable=YES

#### **QUESTION 5**

SIMULATION

Deploy your SMTP mail service and complete it by the following requirements: -- Your mail service must be able to receive the local and remote mails -- harry must be able to receive the remote mail -- The mail which is delivered to mary should be put into the mail /var/spool/mail/mary

Correct Answer: Please see explanation

Explanation:

```
Modify /etc/postfix/main.cf, open the following parameters:
```
inet interfaces = all [root@server1 virtual] # /etc/init.d/postfix restart Shutting down postfix: [OK] Starting postfix: [OK] [root@server1 virtual]# chkconfig postfix on

[Latest EX300 Dumps](https://www.passapply.com/ex300.html) [EX300 PDF Dumps](https://www.passapply.com/ex300.html) [EX300 Study Guide](https://www.passapply.com/ex300.html)